# メール連絡網への登録のお願い

 下古屋自治区では、組内回覧板、拡声器による町内放送のほか、 メール連絡網を使用して情報の連絡を行っています。 是非登録してください。

## <メール受信登録の仕方>

## 手順1. 受信許可設定

- ・迷惑メールフィルターを〈sitagoya-nc@raiden3.ktaiwork.jp〉から 送られるメールを受信できるように設定を変更してください。
- ・「URL付きメール拒否設定」を「設定解除」してください。 (PCと携帯の両方の設定がある場合は、PCを設定解除して下さい) ※詳しい操作方法は、お持ちの携帯電話の説明書をご覧になるか、 各携帯ショップに本プリントをご持参のうえ、お問合せ下さい。

#### 手順2. 登録の空メール送信

 ・空メール送信先アドレス kumin.sitagoya-nc@raiden3.ktaiwork.jp に 空メール(件名、本文不要)を送信してください。

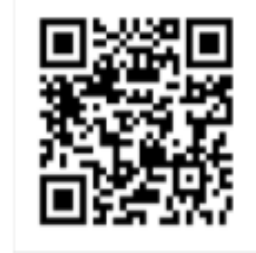

 ・メールが送信できない場合またはエラーメールを受信した場合は、 アドレスが間違っている可能性があります。 もう一度確認して再度空メールを送信してください。 ※空メールを送信できない機種(iPhone他)では、本文または件名に 適当な1文字を送信してください。

#### 手順3. 仮登録完了メール受信

 ・折り返し「メールサービス本登録のご案内」というメールが届きます。 これは現在の状態が仮登録であることの通知です。

# 手順4.本登録

- ・手順3で受信したメールの末尾記載の「以下のURLから一週間以内に 本登録を実施して下さい」で指定されたURLにアクセスして下さい。
- ・登録画面が表示されますので、「氏名」を入力し、該当するグループ 「区民」にチェックを入れて「登録」ボタンを押してください。

### 手順5. 本登録完了メール受信

・「メールサービス登録完了」という件名のメールが届けば登録完了です。